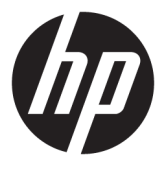

# מדריך למשתמש

סיכום

מדריך זה מספק מידע על רכיבים, ניהול צריכת חשמל, אבטחה, גיבוי ועוד.

Copyright 2020 HP Development Company,© .L.P

, Chromebox ,Chrome ההפעלה כתמער ,Chrome Google ו-Drive Google הם םימנסי םייסחרמ של Google LLC. Windows הוא סימן מסחרי או סימן מסחרי רשום של Microsoft Corporation בארצות תברית ו/או במדינות אחרות. ®USB ו--USB ו--USB Te הם סימנים מסחריים רשומים של USB microSD -ו microSD סמל .Implementers Forum הם סימנים מסחריים של SD-3C LLC .™ DisplayPort™ והסמל של ™DisplayPort הם סימנים מסחריים Video Electronics Standards Association תבבעלו (VESA) בארצות הברית ובמדינות אחרות.

מהדורה ראשונה: אוקטובר 2020

מק"ט מסמך: M27978-BB1

#### **דעתהו צרהמו**

מדריך זה מתאר מאפיינים הנפוצים ברוב הדגמים. ייתכן שמאפיינים מסוימים לא יהיו זמינים במחשב Chromebox שברשותך.

#### **יתנא מושיהש כנהבתו**

על-ידי התקנה, העתקה, הורדה, או כל צורה אחרת של שימוש במוצר תוכנה כלשהו המותקן מראש ב-Chromebox זה, הנך מסכים להתקשר בתנאים של הסכם ןויישר למשתמש הקצה )EULA) של HP. אם אינך מסכים לתנאי הרישיון, הפתרון היחיד הוא להחזיר את המוצר כולו מבלי שנעשה בו שימוש (חומרה ותוכנה) תוך 14 יום, על מנת לקבל החזר כספי מלא בכפוף למדיניות ההחזרים של המשווק.

לקבלת מידע נוסף או לדרישה של החזר כספי מלא בגין ה-Chromebox, פנה למשווק.

### **דעתהו האזהר בנושא תחויבט**

הפחת את הסיכון לפגיעות הקשורות לחום או להתחממות יתר של ה-Chromebox על-ידי ביצוע ההליכים הבאים.

<u>A. **אזהרה!** כדי להפחית את הסיכון לפגיעות הקשורות לחום או להתחממות יתר של ההתקן, אל תניח את ה-Chromebox</u> ישירות על הרגליים שלך ואל תחסום את פתחי האוורור של ה-Chromebox. יש להשתמש ב-Chromebox רק על-גבי משטח קשיח ושטוח. הימנע מחסימת פתחי האוורור כתוצאה מהצבת משטח קשיח, כגון מדפסת אופציונלית סמוכה, או עצמים רכים, כגון כריות או בגדים או שטיחים, בסמוך לפתחי האוורור. כמו כן, אל תניח למתאם AC לבוא במגע עם העור או עם עצמים רכים, כגון כריות, שטיחים או בגדים במהלך ההפעלה. ההתקן ומתאם ה-AC מצייתים למגבלות טמפרטורת המשטח הנגיש למשתמש, כפי שהוגדרו על-ידי תקני הבטיחות החלים.

 $\mathsf{i}\mathsf{v}$ 

## תוכן העניינים

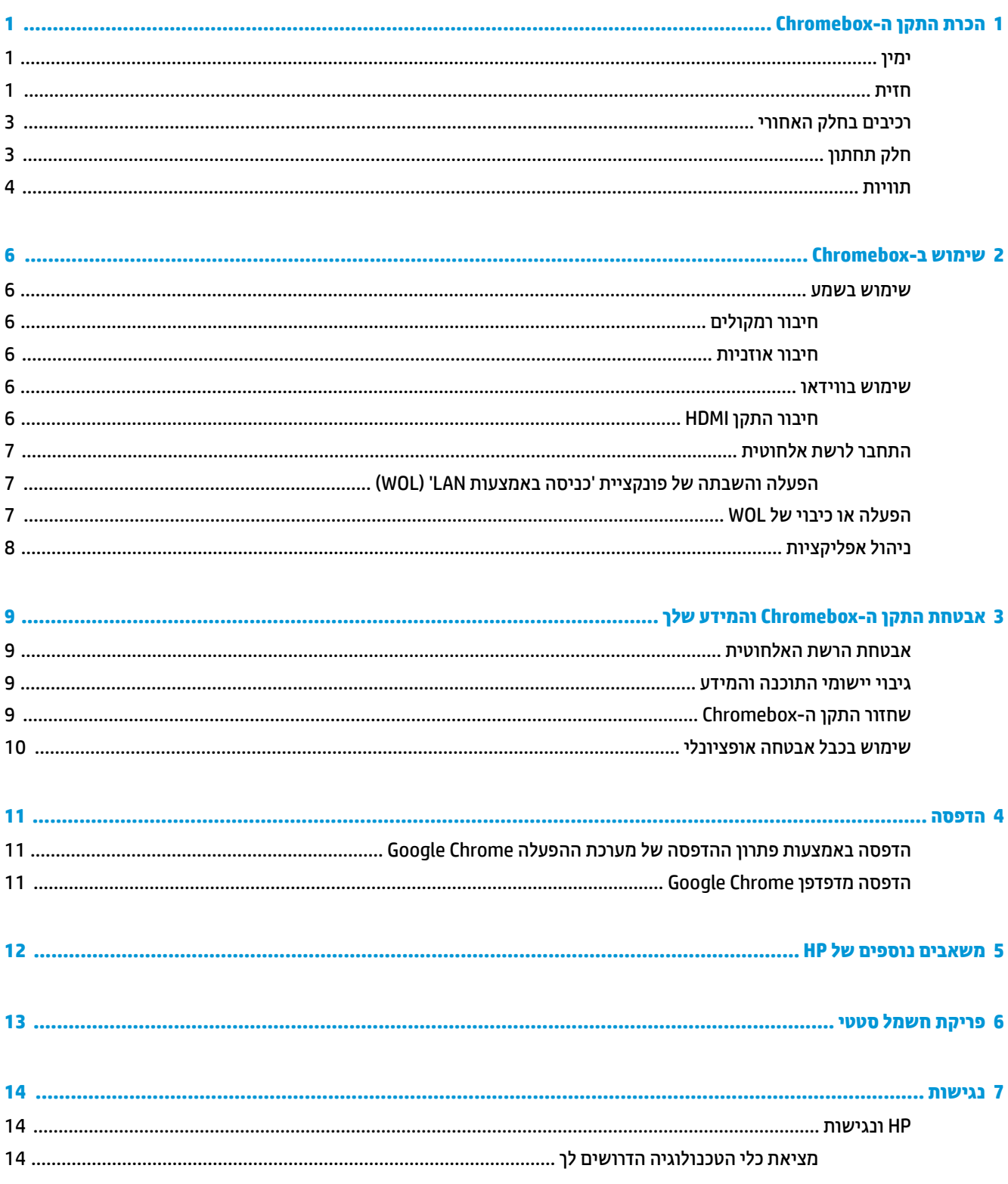

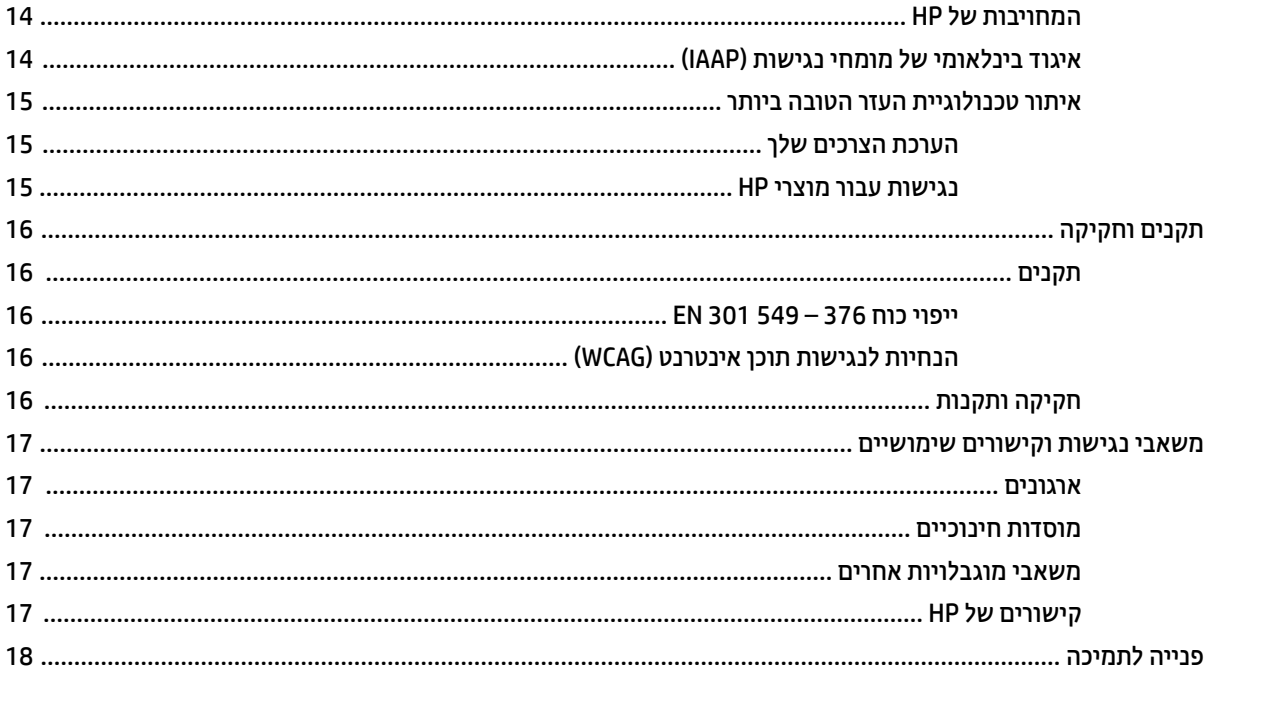

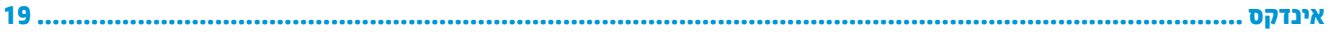

## **1 תהכר התקן ה-Chromebox**

<span id="page-6-0"></span>ה-Chromebox שברשותך כולל רכיבים שדירוג האיכות שלהם גבוה מאוד. פרק זה מספק מידע מפורט על הרכיבים, מיקומם ואופן פעולתם.

### **ןימי**

השתמש באיור ובטבלה כדי לזהות את הרכיבים בצד ימין של ה-Chromebox.

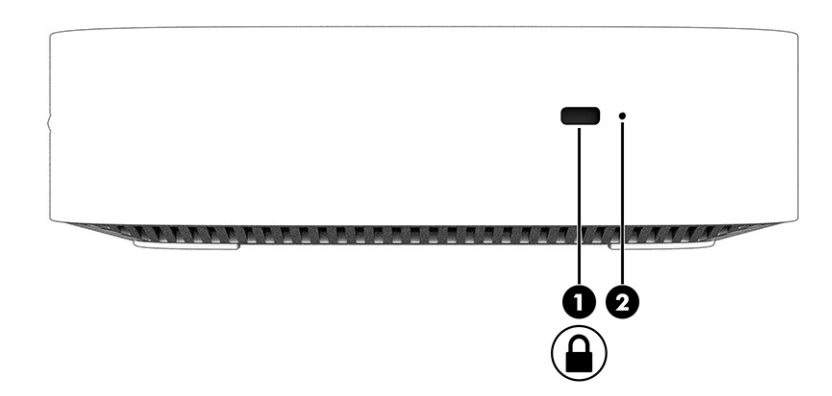

**בלהט 1-1 יבכיר דצ ןימי הםיראותיו**

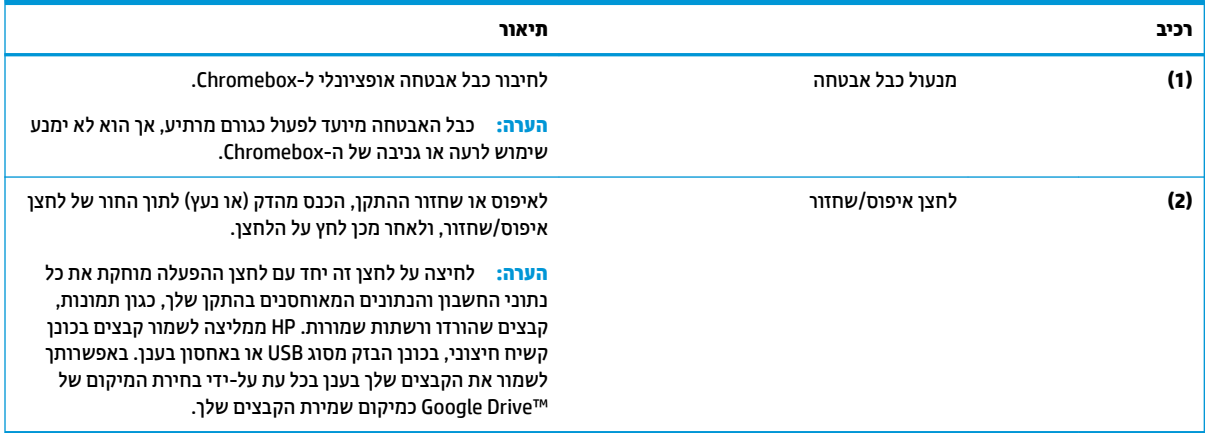

### **תזיח**

השתמש באיור ובטבלה כדי לזהות את הרכיבים בחזית ה-Chromebox.

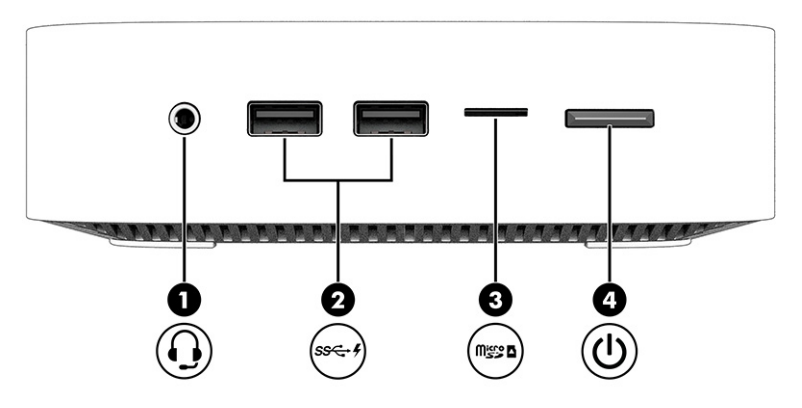

### **בלהט 1-2 םיבכיר תזיבח הםיראותיו**

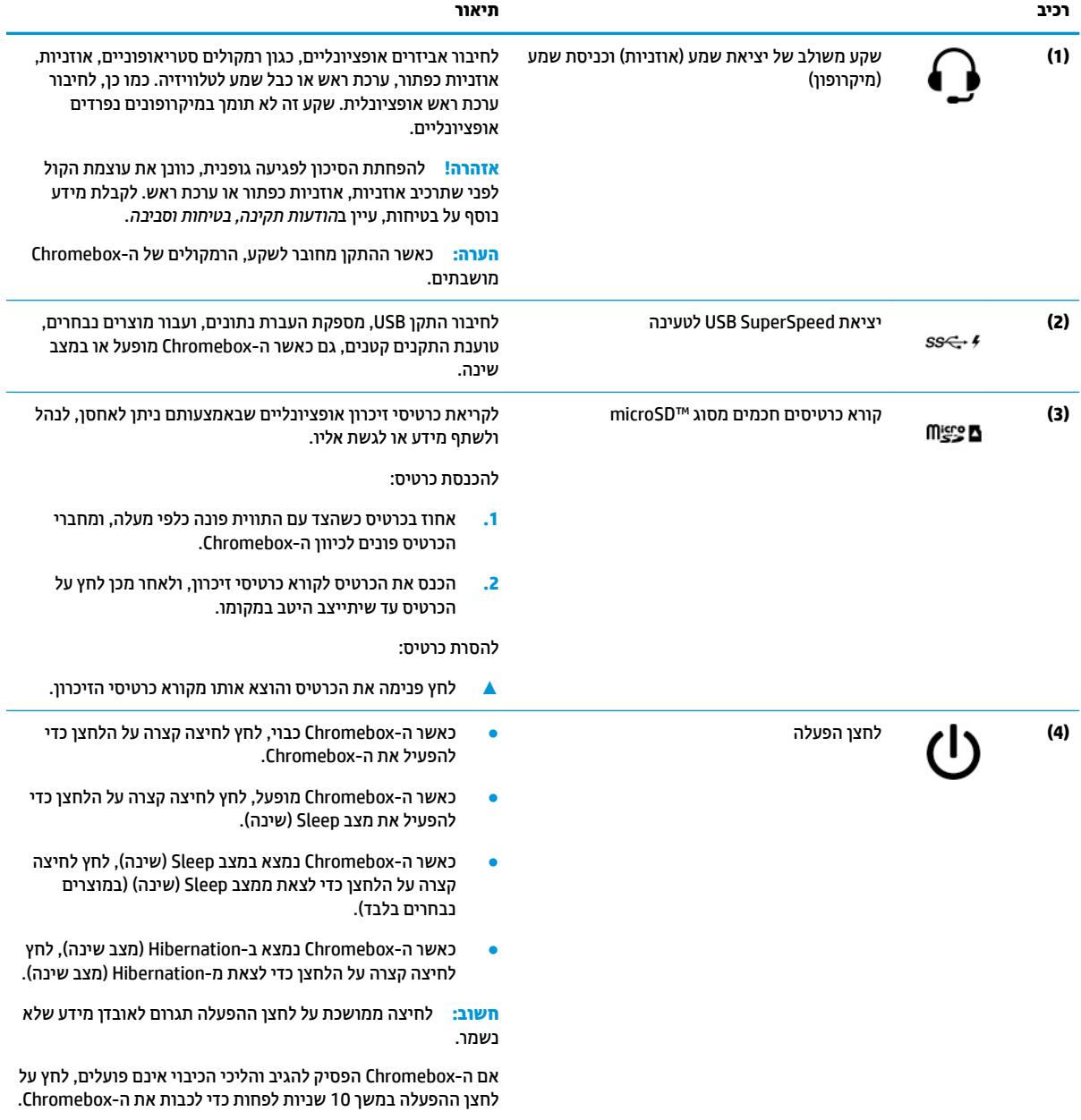

## **םיבכיר בחלק ירהאחו**

השתמש באיור ובטבלה כדי לזהות את הרכיבים בצד האחורי של ה-Chromebox.

<span id="page-8-0"></span>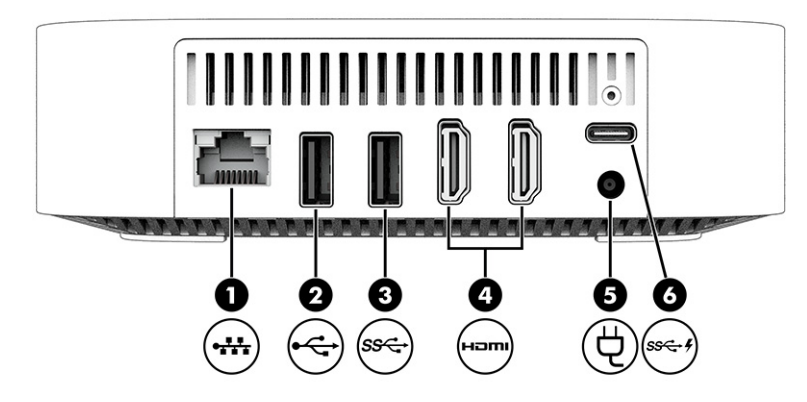

**בלהט 1-3 םיבכיר דבצ ירהאחו הםיראותיו**

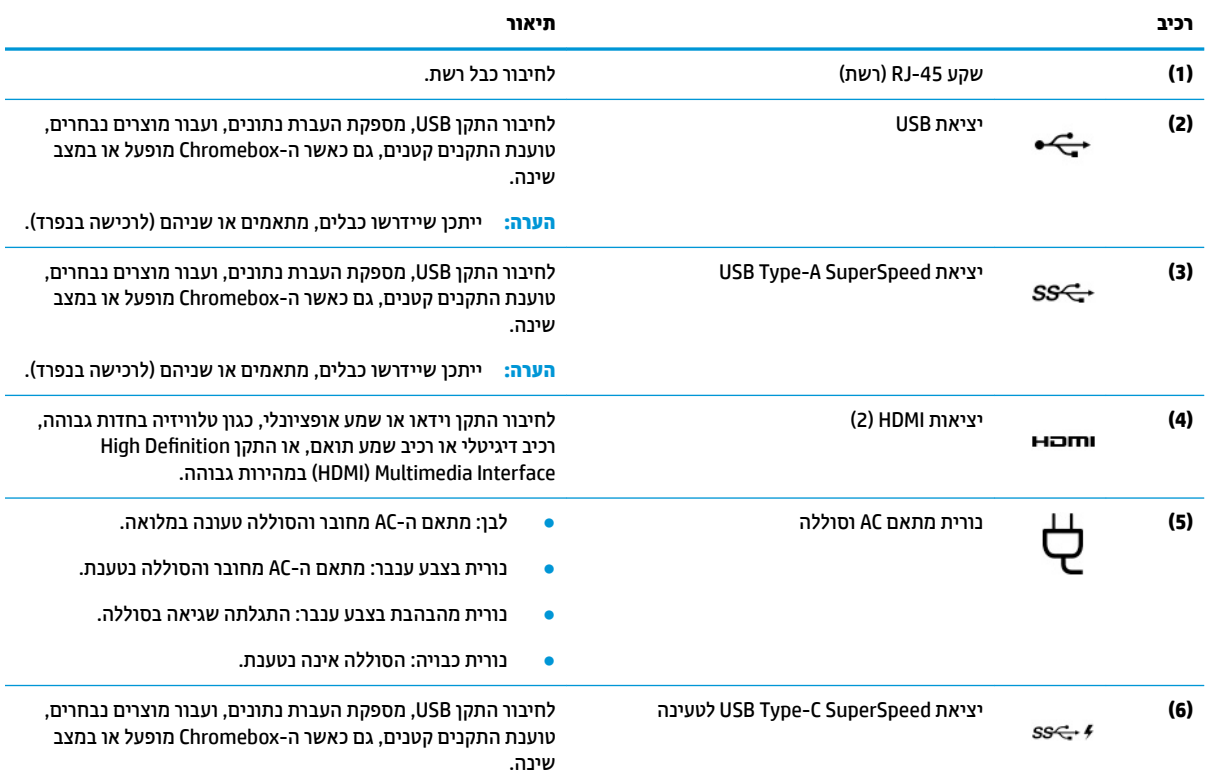

## **חלק ןתחתו**

השתמש באיור ובטבלה כדי לזהות את הרכיבים בחלק התחתון.

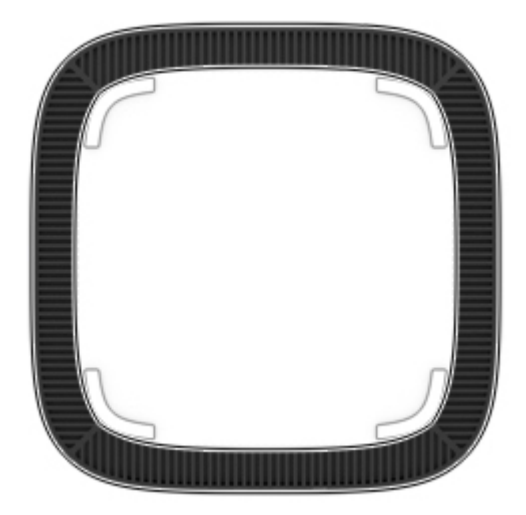

#### **בלהט 1-4 בכיר בחלק ירהאחו ראוהתיו שלו**

<span id="page-9-0"></span>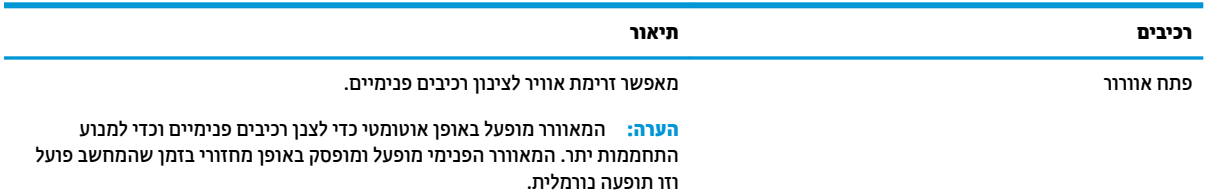

### **תויותו**

התוויות המודבקות על ה-Chromebox מספקות מידע שייתכן שתזדקק לו בעת פתרון בעיות במערכת או בעת נסיעה לחו"ל עם ההתקן. התוויות יכולות להיות בנייר מודבק או מוטבעות על המוצר.

**בשוח :** חפש את תיוהתו מהיאהמת בחלק ןהתחתו של ה-Chromebox.

תווית שירות—מספקת מידע חשוב לזיהוי ההתקן שלך. בעת פניה לתמיכה, ייתכן שתתבקש למסור את המספר  $\blacksquare$ הסידורי, את מספר המוצר או את מספר הדגם. אתר מידע זה לפני הפנייה למחלקת התמיכה.

תווית השירות שלך עשויה להיות שונה מהאיור.

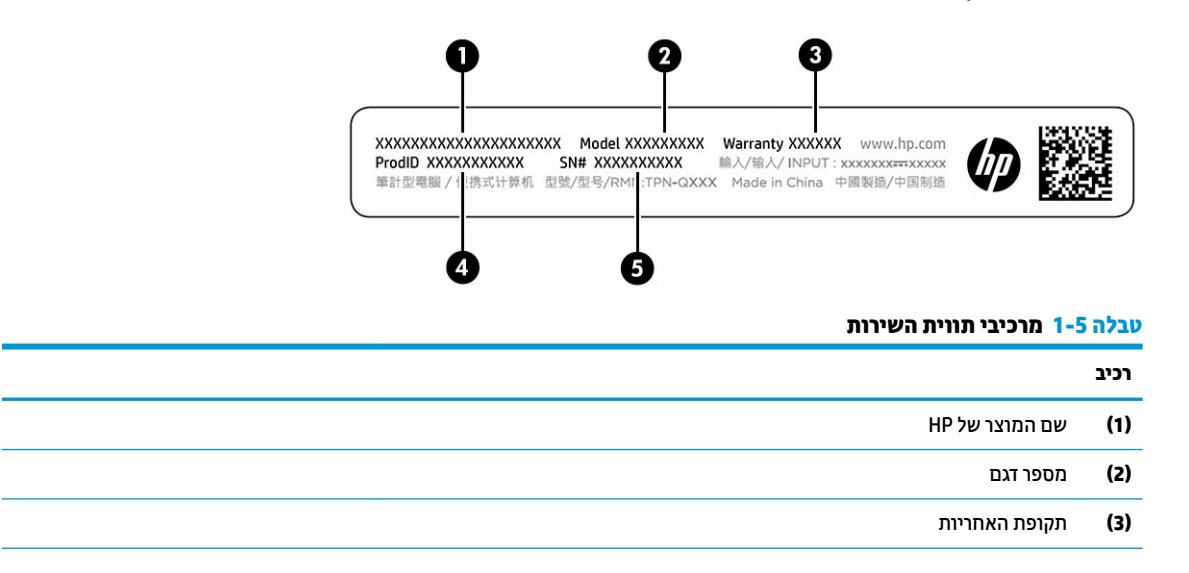

### **טבלה 1-5 מרכיבי תווית השירות (המשך)**

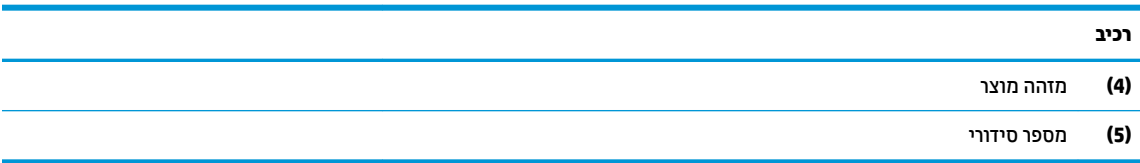

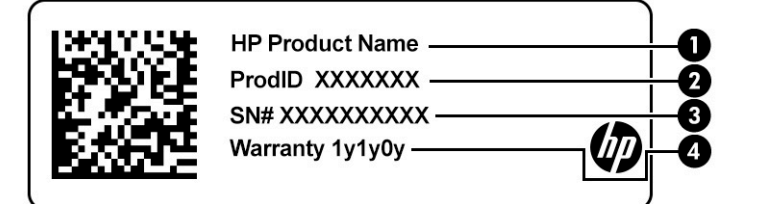

#### **בלהט 1-6 יבכימר תיותו תוריהש**

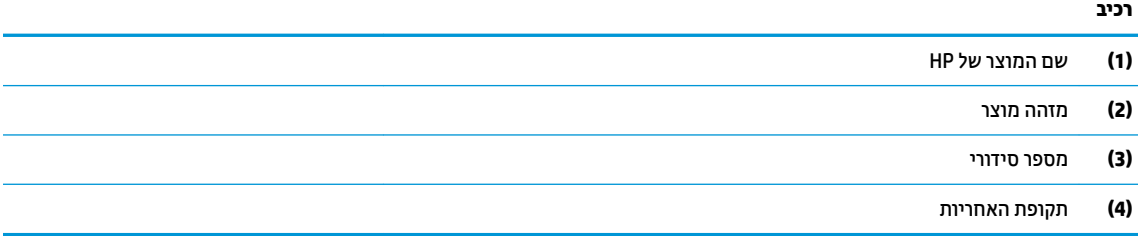

- תויותו נהתקי תספקומ דעימ נהתקי געבנו להתקן.
- תוויות אישור אלחוט מספקות מידע אודות התקני אלחוט אופציונליים ואת סימוני האישור של חלק **-**מהמדינות/אזורים שבהם ההתקנים אושרו לשימוש.

## **2 מושיש ב-Chromebox**

<span id="page-11-0"></span>השתמש ב-Chromebox שלך כמרכז בידור לצורך ניהול מוסיקה, הורדת סרטים ועוד. בנוסף, באפשרותך לחבר התקנים חיצוניים כגון צג, מקרן, טלוויזיה, רמקולים ואוזניות ל-Chromebox שלך כדי להפוך אותו למרכז בידור עוצמתי אף יותר.

### **מושיש בשמע**

ההתקן מאפשר להוריד מוסיקה ולהאזין לה, להזרים תוכן שמע מהאינטרנט (כולל רדיו), להקליט שמע, או לשלב שמע ווידאו כדי ליצור מולטימדיה. כדי לשפר את חוויית ההאזנה שלך, חבר התקני שמע חיצוניים, כגון רמקולים או אוזניות.

### **רבוחי םימקולר**

ניתן לחבר רמקולים קוויים להתקן על-ידי חיבורם ליציאת USB או לשקע משולב של יציאת שמע (אוזניות)/כניסת שמע (מיקרופון) שבהתקן או בתחנת עגינה.

כדי לחבר רמקולים אלחוטיים להתקן, פעל בהתאם להוראות של יצרן ההתקן. כדי לחבר רמקולים בחדות גבוהה להתקן, עיין בפרק חיבור התקן HDMI בעמוד 6. לפני חיבור הרמקולים, הנמך את הגדרת עוצמת הקול.

### **רבוחי תויזנאו**

באפשרותר לחבר אוזניות קוויות לשקע האוזניות או לשקע המשולב ליציאת שמע (אוזניות)/כניסת שמע (מיקרופוו) בש -Chromebox.

<u>A. **אזהרה!** להפחתת הסיכון לפציעה, הנמך את עוצמת הקול לפני השימוש באוזניות, באוזניות כפתור או בערכות אוזנייה. </u> לקבלת מידע נוסף על בטיחות, עיין ב*הודעות תקינה, בטיחות וסביבה*.

כדי לגשת למסמך זה:

כדי לחבר ל-Chromebox אוזניות אלחוטיות, פעל בהתאם להוראות של יצרן ההתקן.

### **מושיש אודיובו**

התקן ה-Chromebox שברשותך הוא התקן וידאו רב-עוצמה, המאפשר לך לצפות בווידאו בזרימה מאתרי האינטרנט האהובים עליך ולהוריד וידאו וסרטים לצפייה במועד מאוחר יותר, ללא צורך בהתחברות לרשת.

כדי להשתמש באחת מיציאות הווידאו בהתקן לחיבור צג חיצוני, מקרן או טלוויזיה, ייתכן שההתקן שברשותך כולל יציאת HDMI(High-Definition Multimedia Interface) המאפשרת לחבר צג או טלוויזיה בחדות גבוהה וממשק ™DisplayPort לחיבור התקן תואם DisplayPort.

**בשוח :** דאו שההתקן ינצוהחי ברמחו אהיציל נהכוהנ בהתקן ה-Chromebox, תבאמצעו הכבל םיאהמת . פעל אםבהת להוראות של יצרן ההתקן.

### **רבוחי התקן HDMI**

כדי לראות את תמונת הווידאו בטלוויזיה או בצג בחדות גבוהה, חבר את ההתקן בחדות גבוהה בהתאם להוראות הבאות:

**ההער :** ידכ לחבר התקן HDMI להתקן ה-Chromebox, רשנד כבל HDMI, כרהנמ דפרבנ .

**.1** חבר קצה דאח של כבל ה-HDMI אתיציל ה-HDMI ב-Chromebox.

<span id="page-12-0"></span>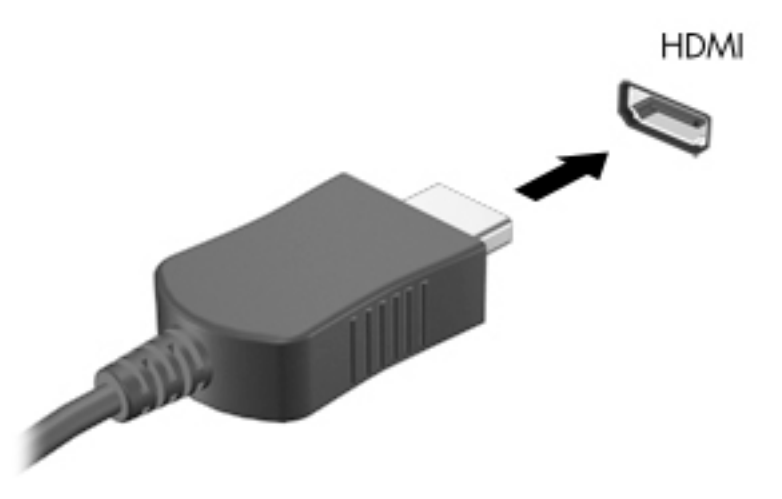

**2.** חבר את הקצה השני של הכבל לטלוויזיה או לצג בחדות גבוהה. כעת, באפשרותך לראות את שולחן העבודה של Chrome בהתקן התצוגה שלך.

## **התחבר לרשת תילחוטא**

### **הפעלה בתההשו של תיקצינפו ' סהיכנ תבאמצעו LAN( 'WOL)**

'כניסה באמצעות WOL) 'LAN) זוהי פונקציה המאפשרת להפעיל את ההתקן שברשותך באמצעות הודעה הנשלחת ברשת תקשורת מקומית קווית, או LAN.

**ההער :** ' סהיכנ תבאמצעו LAN 'תפועל רק אחרל רבוחי של כבל LAN. אחרל אתחול כתהמער , תבצעי ספויא של תייקצנפו WOL להגדרות ברירת המחדל שלה (מותאם לשימוש ב-WOL).

גישה לפונקציית WOL מחייבת ביצוע שחזור וכניסה למצב מפתח (developer). לפני שתמשיך, ודא שכל הקבצים שלך שמורים בענן או בכונן חיצוני.

## **הפעלה או יבוכי של WOL**

כדי להפעיל או לכבות פונקציה זו:

**ההער :** תןינ להחיל םיינויש תויקצנפוב LAN on Wake ( סהיכנ תבאמצעו LAN) רק שראכ כבל LAN ברמחו . אחרל אתחול מערכת, יתבצע איפוס פונקציית WOL להגדרות ברירת המחדל שלה (מותאם לשימוש ב-WOL). לקבלת מידע ועדכונים נוספים, עבור לאתר http://www.hp.com/support. ובחר את המדינה/אזור שלך. פעל בהתאם להוראות שעל-גבי המסך כדי למצוא תיעוד רלוונטי להתקן שברשותך.

- <u>1</u>. עליך להיכנס למצב מפתח כדי לשנות את הגדרות WOL. ראה http://www.chromium.org/chromium-os/ developer-information-for-chrome-os-devices לקבלת הוראות לגישה למצב מפתח בהתקן שלך. תהליך ההפעלה או ההשבתה של פונקציית WOL עשוי להשתנות לאחר עדכון מערכת ההפעלה.
	- 2. לאחר הפעלת מצב מפתח, המערכת תופעל מחדש באופן אוטומטי ותוצג בפניך הנחיה להגדיר מחדש את השפה והמקלדת, לצורך כניסה לחשבון המשתמש שלך.
	- **3.** לאחר הכניסה, תראה את שולחן העבודה של Chrome. מכאן, הקש על E2 + Alt Ctrl + ≻ או על Alt Ctrl + → + כדי להיכנס למצב מסוף.
		- **4.** במסך המסוף, הקלד root (שורש) והקש על Enter.
- <span id="page-13-0"></span>5**.** בהנחיה הבאה, הקלד ethtool -s-eth0-wol d והקש על Enter כדי להשבית את פונקציית WOL. כדי להפעיל Enter את פונקציית,WOL הקלד ethtool-s eth0 wol g הקלד
	- **6.** הקש על F1 + Alt Ctrl + או על Alt Ctrl + → + כדי לחזור לשולחן העבודה של Chrome.

## **ניהול אפליקציות**

ניתן להרחיב את יכולות הבידור והפרודוקטיביות של התקן Chromebook באמצעות אפליקציות הזמינות בחינם או לרכישה, ואותן תוכל להוריד ישירות להתקן.

כדי לאתר ולהתקין אפליקציות, בקר בחנות האינטרנט של Chrome. השימוש בחנות דורש חשבון ®Google, אך החנות תשמור רשימה של כל אפליקציה שהתקנת אי פעם, גם אם הסרת את התקנתה. באופן זה, לעולם לא תאבד אפליקציה גם לאחר מחיקה והתקנה מחדש של מערכת ההפעלה. האפליקציות מתעדכנות באופן אוטומטי, כך שתוכל להיות בטוח שתמיד תהיה ברשותך הגירסה העדכנית ביותר.

- סר כדי לפתוח אפליקציה שהתקנת, בחר את סמל המפעיל ובחר את האפליקציה מתוך הרשימה, או בחר את סמל  $\bullet$ האפליקציה הרצויה מהאפליקציות המוצמדות למדף בחלקו התחתון של המסך.
- סדי להצמיד אפליקציה או לבטל הצמדה של אפליקציה למדף במסך הראשי, בחר את סמל המפעיל, ובחר את **(** האפליקציה. לחץ לחיצה ימנית על האפליקציה, ולאחר מכן בחר באפשרות **הצמד למדף**. לביטול הצמדה של אפליקציה, לחץ עליה לחיצה ימנית ובחר באפשרות **בטל הצמדה**.
- להסרת התקנה של אפליקציה, בחר את סמל המפעיל ובחר את האפליקציה. לחץ לחיצה כפולה על האפליקציה, ולאחר כןמ בחר **הסר מ-Chrome**.

לקבלת מידע נוסף על ניהול אפליקציות, עבור אל ?https://support.google.com/chrome\_webstore/answer/1053346 [.hl=en](https://support.google.com/chrome_webstore/answer/1053346?hl=en)

## <span id="page-14-0"></span>**3 אבטחת התקן ה-Chromebox דעיהמו שלך**

אבטחת ההתקן הינה חיונית להגנה על סודיות, שלמות וזמינות המידע שלך. פתרונות אבטחה סטנדרטיים ותוכנות של צד שלישי יכולים לסייע לך להגן על ההתקן מפני מגוון סיכונים, כגון וירוסים, תולעים וסוגים אחרים של קודים זדוניים.

כאשר אתה נכנס ל-Chrome ומפעיל סנכרון, Chrome מגן על המידע שלך באמצעות הרשאות של חשבון Google להצפנת הסיסמאות המסונכרנות שלך. לחלופין, באפשרותך להצפין את כל הנתונים המסונכרנים שלך באמצעות משפט סיסמה לסנכרון. משפט הסיסמה לסנכרון מאוחסן בהתקן שלך, ואינו נשלח ל-Google. לקבלת מידע נוסף אודות סנכרון הנתונים [.https://support.google.com/chrome/answer/1181035?hl=en](https://support.google.com/chrome/answer/1181035?hl=en) לא רבוע ,שלך

### **כשוב: ייתכן שמאפייני אבטחה מסוימים המופיעים בפרק זה לא יהיו זמינים בהתקן שברשותך.**  $\Box$

#### **בלהט 3-1 תויופשרא האבטחה של Chromebox**

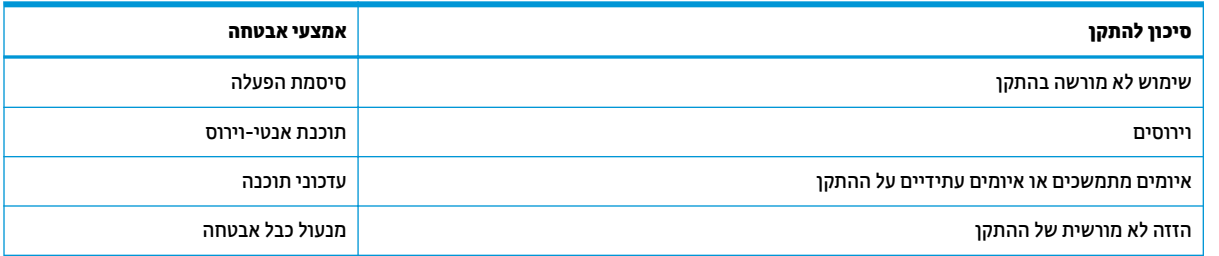

### **אבטחת הרשת תילחוטהא**

לאחר שהגדרת את הרשת האלחוטית. הפעל תמיד את מאפייני האבטחה.

### **גיבוי יישומי התוכנה והמידע**

כל האפליקציות מתעדכנות באופן אוטומטי, והיסטוריית ההורדות והרכישות נשמרת בחנות האינטרנט של Chrome. בנוסף, Google שומרת את ההגדרות המסונכרנות האחרונות שלך באופן אוטומטי. אם עליך לבצע שחזור בהתקן שלך, תוכל להיכנס באמצעות חשבון Google שלך ולאחזר באופן אוטומטי את כל ההגדרות, המועדפים והאפליקציות שלך.

HP ממליצה לשמור מסמכים וקבצים חשובים בכונן הבזק מסוג USB, בכרטיס זיכרון, בכונן קשיח חיצוני או באחסון Google י™Cloud. ניתן לשמור את הקבצים שלך בענן בכל עת על-ידי בחירת Google Drive כמיקום שמירת הקבצים שלך.

### **רזושח התקן ה-Chromebox**

אם ברצונך להעביר את התקן Chromebox שלך לאדם אחר, לאפס את הרשאות הבעלים, או לפתור בעיות בפרופיל החשבון שלך, תוכל לנקות את כל נתוני המשתמש המקומי על-ידי איפוס ההתקן.

<mark>() **הערה:** ב</mark>יצוע איפוס להגדרות היצרן מוחק את כל המידע השמור בהתקן, לרבות ההרשאות, ההגדרות והקבצים שבבעלות המשתמש מכל החשבונות. איפוס ההתקו לא משפיע על החשבונות שלר. או על כל מידע המסונכרו עם חשבונות אלה.

- **1.** בחר את אזור המצב בפינה השמאלית התחתונה.
- 2. בחר **הגדרות** ולאחר מכן בחר **הצג הגדרות מתקדמות**.
- **.3** אתר את המקטע " ספויא םמתקד " ץולח על **ספויא םמתקד** .
	- **.4** פיעכשתו בתתי והד חיש , בחר **ספויא** .

<span id="page-15-0"></span>לקבלת מידע מפורט יותר לגבי איפוס ה-Chromebook/answer/ ראה /https://support.google.com/chromebook/answer .[183084](https://support.google.com/chromebook/answer/183084)

## **מושיש בכבל אבטחה ילנופציאו**

מנעול כבל אבטחה, הזמין לרכישה בנפרד, מיועד לפעול כגורם מרתיע, אך הוא לא ימנע את גניבת ההתקן או שימוש לרעה בו. כבלי אבטחה הם רק אחת ממספר שיטות שיש להשתמש בהן כחלק מפתרון אבטחה שלם, להגנה מרבית מפני גניבה.

ייתכן שחריץ כבל האבטחה ב-Chromebox שברשותך ייראה מעט שונה מהאיור בסעיף זה. לאיתור המיקום של חריץ כבל האבטחה ב[התקן](#page-6-0), ראה <u>הכרת התקן ה-[Chromebox](#page-6-0)</u> בעמוד 1.

- 1. כרוך את מנעול כבל האבטחה מסביב לחפץ יציב כלשהו.
	- **.2** סהכנ את פתחהמ **)1(** ךתול עולמנ כבל טחההאב **)2(**.
- 3. הכנס את מנעול כבל האבטחה לחריץ כבל האבטחה בהתקן **(3)**, ולאחר מכן נעל את מנעול כבל האבטחה באמצעות המפתח.

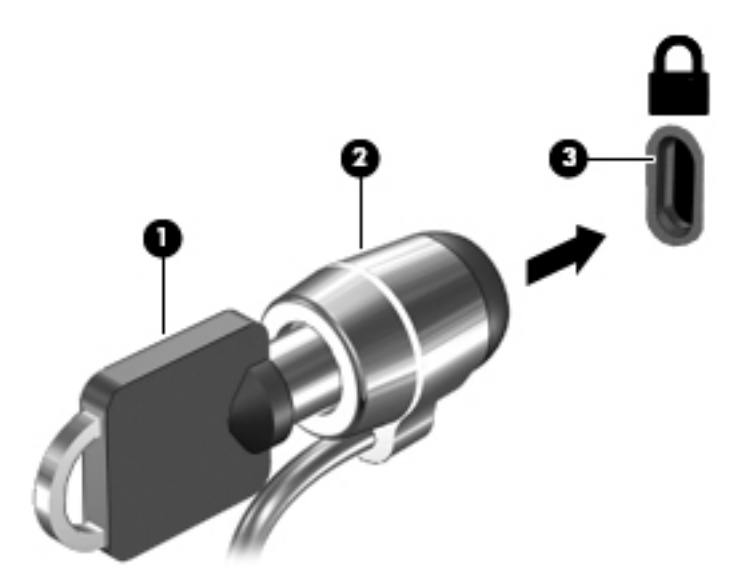

**4.** הסר את המפתח ושמור אותו במקום בטוח.

## **4 פסההד**

קיימות מספר דרכים להדפסה מההתקן.

- פסההד תבאמצעו ןופתר פסהההד של כתמער ההפעלה Google ® ChromeTM .
	- .HP Print for Chrome הדפס מ-Google Chrome באמצעות אפליקציית HP Print for Chrome

<span id="page-16-0"></span>ه ب<mark>ש הערה: א</mark>ם אתה משתמש ב-HP Print for Chrome, אין באפשרותך לרשום את המדפסת באמצעות פתרון ההדפסה של IP כתמער ההפעלה Chrome Google.

## **פסההד תבאמצעו ןופתר פסהההד של כתמער ההפעלה Chrome Google**

פתרון ההדפסה של מערכת ההפעלה Google Chrome הוא פתרון הדפסה מובנה עבור מחשבי Chromebox. מדפסות HP שיוצרו ב-2017 ואילך נתמכות באופן אוטומטי. לקבלת מידע נוסף, עיין באתר האינטרנט של Google Chrome.

- .<https://support.google.com/chrome> בתכתוב בקר **.1**
- **2.** בחר את סמל החיפוש, הקלד printer עם set (הגדרת המדפסת), ולאחר מכן בחר את **Set up printer (**הגדרת המדפסת).

.<br>**1≫ הערה:** אין להקיש Enter.

9. פעל לפי ההוראות שעל-גבי המסך.

## **Google Chrome הדפסה מדפדפ**ן

כדי להדפיס מ-Google Chrome בשיטה חלופית, השתמש באפליקציה HP Print for Chrome. ניתן להתקין את אפליקציית HP המחנות האינטרנט של Chrome. לקבלת מידע נוסף, בקר באתר האינטרנט של HP.

- [.http://www.hp.com/support](http://www.hp.com/support) בתכתוב בקר **.1**
- **2. לחץ על סמל החיפוש בפינה הימנית העליונה של הדף, הקלד Printing with the HP Print for** Enter (הדפסה באמצעות אפליקציית HP Print for Chrome Tent), ולאחר מכן הקש על Enter.
	- **3.** פעל בהתאם להוראות שעל-גבי המסך.

## **5 םימשאב םספינו של HP**

השתמש בטבלה הבאה כדי למצוא משאבים המספקים פרטים על המוצר, מידע על ביצוע פעולות, ועוד.

#### **בלהט 5-1 דעימ סףנו**

<span id="page-17-0"></span>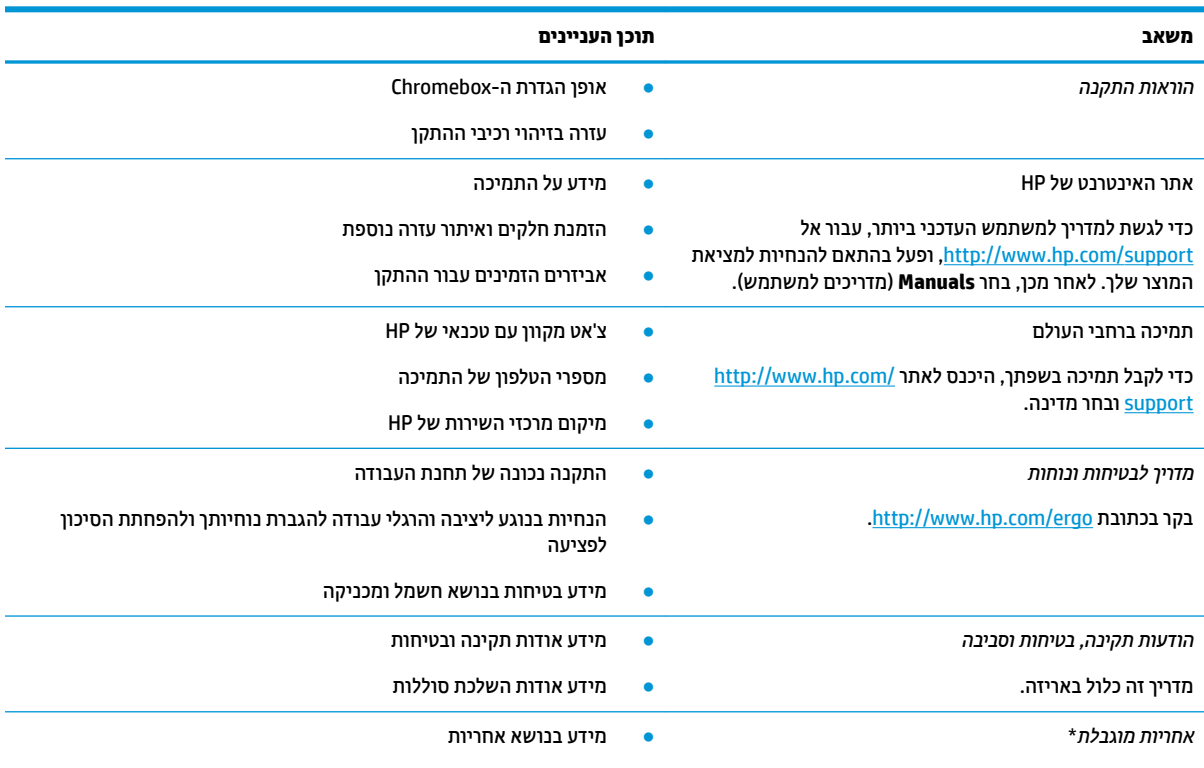

[.http://www.hp.com/go/orderdocuments](http://www.hp.com/go/orderdocuments) בקר בכתובת

\*האחריות המוגבלת של HP מצורפת למדריכים למשתמש במוצר ו/או בתקליטור ה-CD או ה-DVD המצורף לאריזה. במדינות או באזורים מסוימים, HP עשויה לספק גרסה מודפסת של כתב האחריות בתוך האריזה. במדינות או אזורים שבהם האחריות לא סופקה כחוברת מודפסת, תוכל לבקש עותק מודפס בכתובת http://www.hp.com/go/orderdocuments. עבור מוצרים שנרכשו באסיה או באזור האוקיינוס השקט, תוכל לכתוב ל-HP בכתובת POD, PO 912006 Sox 161, Kitchener Road Post Office, Singapore. יש לציין את שם המוצר, שמך, מספר הטלפון וכתובת הדואר שלך.

## **6 פריקת חשמל סטטי**

<span id="page-18-0"></span>פריקה של חשמל סטטי היא שחרור של חשמל סטטי כאשר שני עצמים באים במגע - למשל, הזרם שאתה מקבל כאשר אתה הולך על שטיח ונוגע בידית דלת ממתכת.

פריקה של חשמל סטטי מהאצבעות או ממוליכים אחרים של חשמל סטטי עלולה לגרום נזק לרכיבים אלקטרוניים.

**בשוח :** ידכ למנוע זקנ ל-Chromebox או נןכול , או ןדבאו דעימ , דהקפ על יאמצע תורהיהז םיהבא :

- אם על-פי הוראות ההסרה או ההתקנה עליך לנתק את ה-Chromebox, ודא תחילה שהארקת אותו כראוי.
	- שמור את הרכיבים באריזותיהם המוגנות מפני חשמל סטטי, עד שתהיה מוכן להתקין אותם.  $\blacksquare$
	- הימנע מנגיעה בפינים, במוליכים ובמעגלים. הימנע ככל האפשר ממגע בוכיבים אלקטרוניים.
		- השתמש בכלים לא מגנטיים.  $\bullet$
		- ס לפני הטיפול ברכיבים, פרוק מעצמך חשמל סטטי על-ידי מגע במשטח מתכתי לא צבוע.
			- שר הסרת רכיב, הנח אותו באריזה המוגנת מפני חשמל סטטי.

## **7 תשוינג**

<span id="page-19-0"></span>מטרתה של HP היא לעצב, לייצר ולשווק מוצרים, שירותים ומידע שכולם יכולים להשתמש בהם, באופן עצמאי או בעזרת התקנים או יישומים בטכנולוגיית עזר (AT) מתאימה של צד שלישי.

### **HP תשוינגו**

משום ש-HP פועלת כדי לשלב גיוון, הכללה ועבודה/חיים במאוג החבוה, הדבו בא לידי ביטוי בכל הפעילויות שלה. HP שואפת ליצור סביבת עבודה מכלילה המתמקדת בחיבור אנשים לעוצמת הטכנולוגיה בכל רחבי העולם.

### **אתמצי יכל היגהטכנולו םיושרהד לך**

טכנולוגיה מסוגלת לאפשר לך לממש את הפוטנציאל האנושי שלך. טכנולוגיית עזר מסירה את המכשולים ועוזרת לך ליצור עצמאות בבית, בעבודה ובקהילה. טכנולוגיית עזר מסייעת להגביר, לתחזק ולשפר את היכולות התפקודיות של טכנולוגיה אלהטרונית וטכנולוגיית מידע.

לקבלת מידע נוסף, ראה <u>איתור טכנולוגיית העזר הטובה ביותר בעמוד 15</u>.

### **תבויהמחו של HP**

HP מחויבת לספק מוצרים ושירותים הנגישים לאנשים בעלי מוגבלויות. מחויבות זו תומכת במטרות הגיווו של החברה ועוזרת להבטיח שיתרונות הטכנולוגיה יהיו זמינים לכול.

יעד הנגישות של HP הוא לתכנן, ליצור ולשווק מוצרים ושירותים שניתנים לשימוש ביעילות על-ידי כולם, כולל אנשים עם מוגבלויות, באופן עצמאי או בעזרת אמצעי סיוע.

כדי להשיג יעד זה, מדיניות הנגישות קובעת שבע מטרות עיקריות שינחו את פעולות HP. הציפיה היא שכל המנהלים והעובדים של HP יתמכו במטרות אלה וביישום שלהו בהתאם לתפקידיהם ולתחומי האחריות שלהם:

- העלאת המודעות לבעיות נגישות ב-HP, ומתן ההכשרה הדרושה לעובדים כדי לעצב, ליצור, לשווק ולספק מוצרים ושירותים נגישים.
- פיתוח קווים מנחים לנגישות עבור מוצרים ושירותים, והעברת האחריות ליישום קווים מנחים אלה לקבוצות פיתוח מוצרים כאשר זה ישים מבחינה תחרותית, טכנית וכלכלית.
- הכללת אנשים עם מוגבלויות בתהליך הפיתוח של קווים מנחים לנגישות, ובתכנון ובבדיקה של מוצרים ושירותים.
	- תיעוד מאפייני נגישות והפיכת מידע על המוצרים והשירותים של HP לזמין לציבור באופן נגיש.
		- שריצירת קשרים עם ספקי טכנולוגיות עזר ופתרונות עזר מובילים.  $\bullet$
- כהיתמ קרבמח חתופיו םיימיפנ םיינצוחיו שרא םיפרמש את תייגטכנולו רהעז תיטנוהרלו םיצרלמו םתיוריולש של HP.
	- תמיכה בתקני התעשייה ובקווים המנחים לנגישות וקידום שלהם.

### **דגויא ימאולניב של מחימו תשוינג )IAAP)**

IAAP הוא איגוד שלא למטרות רווח המתמקד בקידום מקצוע הנגישות דרך הרשת, החינוך וההסמכות. המטרה היא לסייע למומחי נגישות לפתח ולקדם את הקריירות שלהם ולאפשר לארגונים לשלב נגישות במוצרים ובתשתית שלהם בצורה טובה יותר.

כחברה מייסדת, HP הצטרפה כדי להשתתף עם ארגונים אחרים בקידום תחום הנגישות. מחויבות זו תומכת ביעד הנגישות של HP שהוא עיצוב, ייצור ושיווק מוצרים ושירותים שניתנים לשימוש ביעילות על-ידי אנשים עם מוגבלויות. <span id="page-20-0"></span>IAAP תחזק את המקצוע על-ידי חיבור אנשים פרטיים, תלמידים וארגונים מכל העולם באופן שיאפשר להם ללמוד זה מזה. אם אתה מעוניין לקבל מידע נוסף, עבור אל http://www.accessibilityassociation.org כדי להצטרף לקהילה המקוונת, להירשם לידיעונים וללמוד על אפשרויות החברות.

### **רתויא תייגטכנולו העזר בההטו תרויב**

כל אחד, כולל אנשים בעלי מוגבלויות או מגבלות הקשורות לגיל, צריך להיות מסוגל לתקשר, להביע את עצמו ולהתחבר עם העולם באמצעות טכנולוגיה. HP מחויבת להגדלת המודעות לנגישות בתוך HP ובקרב הלקוחות והשותפים שלנו.

בין אם מדובר בגופנים גדולים שקל לקרוא, זיהוי קול שמאפשר לידיך לנוח או כל טכנולוגיית עזר אחרת שעוזרת למצב הספציפי שלך - מגוון טכנולוגיות עזר הופכות את המוצרים של HP לקלים יותר לשימוש. כיצד ניתן לבחור?

### **כתהער םכיהצר שלך**

טכנולוגיה מסוגלת לאפשר לך לממש את הפוטנציאל שלך. טכנולוגיית עזר מסירה את המכשולים ועוזרת לך ליצור עצמאות בבית, בעבודה ובקהילה. טכנולוגיית עזר (AT) מסייעת להגביר, לתחזק ולשפר את היכולות התפקודיות של טכנולוגיה אלקטרונית וטכנולוגיית מידע.

באפשרותך לבחור מבין מוצרי AT רבים. הערכת ה-AT שלך צריכה לאפשר לך להעריך מספר מוצרים, לענות על השאלות שלך ולעזור לך לבחור את הפתרון הטוב ביותר למצבך. תגלה שאנשי מקצוע מוסמכים לביצוע הערכות AT מגיעים מתחומים רבים, כולל בעלי רישיון או הסמכה בפיזיותרפיה, ריפוי בעיסוק, קלינאות תקשורת ותחומי מומחיות אחרים. גם אנשי מקצוע אחרים ללא רישיון או הסמכה יכולים לספק מידע הערכה. ודאי תרצה לקבל מידע על הניסיון, המומחיות והתעריפים של האדם כדי לקבוע אם הוא מתאים לצורכיך.

#### **תשוינג רעבו יצרמו HP**

הקישורים להלן מספקים מידע על מאפייני נגישות וטכנולוגיית עזר, אם רלוונטיים, הנכללים במוצרי HP שונים. משאבים אלה יסייעו לך לבחור במאפייני טכנולוגיית העזר ובמוצרים הספציפיים המתאימים ביותר למצבך.

- [\)Windows 10 Mobile \(](http://support.hp.com/us-en/document/c05227029)נגישות [שרויותʴא](http://support.hp.com/us-en/document/c05227029) [HP Elite x3](http://support.hp.com/us-en/document/c05227029)
	- [אʴשרויות](http://support.hp.com/us-en/document/c03543992) נגישות של מחשבי [HP 7 Windows](http://support.hp.com/us-en/document/c03543992)
	- [אʴשרויות](http://support.hp.com/us-en/document/c03672465) נגישות של מחשבי [HP 8 Windows](http://support.hp.com/us-en/document/c03672465)
	- [אʴשרויות](http://support.hp.com/us-en/document/c04763942) נגישות של מחשבי [HP 10 Windows](http://support.hp.com/us-en/document/c04763942)
- [מחשבי](http://support.hp.com/us-en/document/c03678316) לוח 7 HP Slate הפעלת מאפייני נגישות במחשב הלוח של HP (Android 4.1/Jelly Bean)
	- [\)Android 4.3, 4.2/Jelly Bean](http://support.hp.com/us-en/document/c03790408) (נגישות [ייניʴמא](http://support.hp.com/us-en/document/c03790408) עלתʴה [HP SlateBook](http://support.hp.com/us-en/document/c03790408) [מחשבי](http://support.hp.com/us-en/document/c03790408)●
- [מחשבי](https://support.google.com/chromebook/answer/177893?hl=en&ref_topic=9016892) [Chromebook HP](https://support.google.com/chromebook/answer/177893?hl=en&ref_topic=9016892) הʴעלת [מאʴייני](https://support.google.com/chromebook/answer/177893?hl=en&ref_topic=9016892) נגישות במחשב [Chromebook HP](https://support.google.com/chromebook/answer/177893?hl=en&ref_topic=9016892) [או](https://support.google.com/chromebook/answer/177893?hl=en&ref_topic=9016892) [Chromebox](https://support.google.com/chromebook/answer/177893?hl=en&ref_topic=9016892) [שלך](https://support.google.com/chromebook/answer/177893?hl=en&ref_topic=9016892)) [OS Chrome\)](https://support.google.com/chromebook/answer/177893?hl=en&ref_topic=9016892)
	- [Shopping HP](http://store.hp.com/us/en/ContentView?eSpotName=Accessories&storeId=10151&langId=-1&catalogId=10051) ציוד היקʴי עבור [מוצרי](http://store.hp.com/us/en/ContentView?eSpotName=Accessories&storeId=10151&langId=-1&catalogId=10051) [HP](http://store.hp.com/us/en/ContentView?eSpotName=Accessories&storeId=10151&langId=-1&catalogId=10051)

אם אתה זקוק לתמיכה נוספת עם מאפייני הנגישות במוצר HP שברשותך, ראה פנייה לתמיכה בעמוד 18.

הישורים נוספים לשותפים ולספקים חיצוניים שעשויים לספק סיוע נוסף:

- [\)Microsoft 2ffiFH ,Windows 10 ,Windows 8 ,Windows 7 \(Microsoft](http://www.microsoft.com/enable) של [נגישות](http://www.microsoft.com/enable) על מידע●
	- מידע על [נגישות](https://www.google.com/accessibility/) של מוצרי [Google \(Android, Chrome, Apps Google\)](https://www.google.com/accessibility/)
		- [טכנולוגיות](http://www8.hp.com/us/en/hp-information/accessibility-aging/at-product-impairment.html) עזר ממוינות לʴי סוג הליקוי
		- האגודה לתעשיית [טכנולוגיות](http://www.atia.org/) העזר) [ATIA\)](http://www.atia.org/)

### <mark>תקנים וחקיקה</mark>

<span id="page-21-0"></span>מדינות ברחבי העולם מחילות תקנות לשיפור הגישה למוצרים ולשירותים עבור אנשים עם מוגבלויות. תקנות אלה חלות באופן היסטורי על מוצרי ושירותי טלקומוניקציה, מחשבים ומדפסות בעלי מאפיינים מסוימים של תקשורת והפעלת וידאו, התיעוד למשתמש המשויך אליהם ותמיכת הלקוחות שלהם.

### **םיתקנ**

ועדת הגישה האמריקנית יצרה את סעיף 508 לתקני וגולציית הרכישה הפדרלית (FAR) כדי לטפל בטכנולוגיות הגישה למידע והתקשורת (ICT) עבור אנשים עם מוגבלויות פיזיות, חושיות או קוגניטיביות.

התקנים כוללים קריטריונים טכניים הספציפיים לסוגי טכנולוגיות שונים, וכן דרישות המבוססות על ביצועים שמתמקדות ביכולות התפקודיות של המוצרים הנכללים. קריטריונים ספציפיים מתייחסים ליישומי תוכנה ולמערכות הפעלה. מידע מבוסס-אינטרנט ואפליקציות, מחשבים, מוצרי טלקומוניקציה, וידאו ומולטימדיה ומוצרים בלעדיים בעלי יכולת שליטה .טצמית

### **יפויי חכו 376 – 549 301 EN**

האיחוד האירופי יצר את תקן 549 301 EN במסגרת ייפוי כוח 376 כערכת כלים מקוונת לרכישה ציבורית של מוצרי ICT. התקן מפרט את דרישות הנגישות הרלוונטיות למוצרים ולשירותים של ICT. יחד עם תיאור של הליכי הבדיקות ושיטות ההערכה עבור כל דרישה.

### **תוהנחי תשוילנג כןתו טנטרניא )WCAG)**

ההנחיות לנגישות תוכן אינטרנט (WCAG) של יוזמת נגישות האינטרנט של WAI) W3C עוזרות למעצבי אינטרנט ולמפתחים ליצור אתרים שעונים בצורה טובה יותר על צורכי אנשים בעלי מוגבלויות או מגבלות הקשורות לגיל.

הנחיות WCAG מקדמות נגישות בטווח המלא של תוכן האינטרנט (טקסט, תמונות, שמע ווידאו) ואפליקציות האינטרנט. הנחיות WCAG ניתנות לבדיקה מדויקת, קלות להבנה ולשימוש ומספקות למפתחי אינטרנט גמישות כדי לחדש. הנחיות 2.0 WCAG אושרו גם כ-150/IEC 40500:2012

WCAG מתייחסות באופן ספציפי למחסומים המונעים גישה לאינטרנט שנתקלים בהם אנשים בעלי מוגבלויות ראייה, שמיעה, מוגבלויות גופניות, קוגניטיביות ונוירולוגיות, ומשתמשי אינטרנט מבוגרים יותר בעלי צורכי נגישות. WCAG 2.0 מספקות מאפיינים של תוכן נגיש:

- **מורגש** (לדוגמה, על-ידי אספקת חלופות טקסט עבור תמונות, כיתובים עבור שמע, יכולת התאמה של מצגות וניגודיות צבעים)
	- <mark>ניתן לניתוח</mark> (על-ידי אספקת גישה למקלדת, ניגודיות צבעים, תזמון קלט, הימנעות מהתקפים ויכולת ניווט)
		- **ניתן להבנה** (על-ידי אספקת קריאות, אפשרות חיזוי וסיוע קלט)
			- **חזק** (לדוגמה, על-ידי טיפול בתאימות בעזרת טכנולוגיות עזר)

### **קהקיח תתקנוו**

נגישות ה-IT והמידע הפכה לתחום בעל חשיבות חקיקתית שהולכת וגדלה. הקישורים הבאים מספקים מידע על חקיקה, תקנות ותקנים חשובים.

- [ארצות](http://www8.hp.com/us/en/hp-information/accessibility-aging/legislation-regulation.html#united-states) הברית
	- [קנדה](http://www8.hp.com/us/en/hp-information/accessibility-aging/legislation-regulation.html#canada)
	- [אירוʴה](http://www8.hp.com/us/en/hp-information/accessibility-aging/legislation-regulation.html#europe)
	- [אוסטרליה](http://www8.hp.com/us/en/hp-information/accessibility-aging/legislation-regulation.html#australia)
- ברחבי [העולם](http://www8.hp.com/us/en/hp-information/accessibility-aging/legislation-regulation.html#worldwide)

### **ימשאב תשוינג םירשווקי םיימושיש**

ארגונים, מוסדות ומשאבים אלה עשויים להיות מקורות טובים למידע לגבי מוגבלויות ומגבלות הקשורות לגיל.

<span id="page-22-0"></span>**ול <b>הערה:** זו אינה רשימה ממצה. הארגונים הבאים מסופקים למטרות מידע בלבד. HP אינה נושאת באחריות למידע או לאנשי קשר שתיתקל בהם באינטרנט. הרשימה בדף זה אינה מהווה המלצה של HP.

### **ארגונים**

ארגונים אלה הם חלק קטן מהארגונים הרבים המספקים מידע על מוגבלויות ומגבלות הקשורות לגיל.

- דגויהא יקניהאמר םישאנל עם תויבלוגמו )AAPD)
- דגויהא תויכנתול תהמשמשו תויגכטכנולו רעז )ATAP)
	- **האיגוד לאובדן שמיעה באמריקה (HLAA)**
- כזמר ועהסי יהטכנ הההכשרו תייגטכנולול דעימ )ITTATC)
	- Lighthouse International
		- האיגוד הלאומי לחירשים
	- הפדרציה הלאומית לעיוורים
- החברה לטכנולוגיית עזר ולהנדסת שיקום של צפון אמריקה (RESNA)
- (TDI) Telecommunications for the Deaf and Hard of Hearing, Inc. <br>
	- יוזמת נגישות האינטרנט של WAI) W3C

### **תודסמו םיכינוחי**

מוסדות חינוך ובים, לובות דוגמאות אלה, מספקים מידע אודות מוגבלויות ומגבלות הקשורות לגיל.

- סיטתברינאו נתימד הינרפויקל , תרנו ' גדיר ', כזהמר תויבלוגלמו )CSUN)
	- $\bullet$  אוניברסיטת ויסקונסיו מדיסוו. מרכז טרייס
	- תיכנהתו אמתלהת םיבשמח של סיטתברינאו סוטהנימ

### **ימשאב תויגבלומו םיאחר**

משאבים רבים, לרבות דוגמאות אלו, מספקים מידע אודות מוגבלויות ומגבלות הקשורות לגיל.

- תיכנהתו ועסיל יטכנ של ADA( חוק חיראז קהיאמר יבעל תויבלוגמו (
	- ILO Global Business and Disability רשת●
		- EnableMart •
		- פורום המוגבלויות האירופאי
			- הרשת להתאמת משרות
				- Microsoft Enable

### **םירשוקי של HP**

הישורים ספציפיים אלה ל-HP מספקים מידע המתייחס למוגבלויות ולמגבלות הקשורות לגיל.

טוʴס [האינטרנט](https://h41268.www4.hp.com/live/index.aspx?qid=11387) ליצירת קשר שלנו

מדריך הנוחות [והבטיחות](http://www8.hp.com/us/en/hp-information/ergo/index.html) של [HP](http://www8.hp.com/us/en/hp-information/ergo/index.html)

מכירות למגזר [הציבורי](https://government.hp.com/) של [HP](https://government.hp.com/)

## **פנייה לתמיכה**

HP מציעה תמיכה טכנית וסיוע בנושאי אפשרויות נגישות עבור לקוחות עם מוגבלויות.

مسلام ...<br>**( <mark>: הערה: הת</mark>מיכה תינתן בשפה האנגלית בלבד** 

- לקוחות חירשים או כבדי שמיעה שיש להם שאלות בנוגע לתמיכה טכנית או נגישות של מוצרי HP:
- <span id="page-23-0"></span>– השתמש ב-WebCapTel/VRS/TRS ידכ להתקשר לא 656-7058 (877) ימיב ישנ עד יישש , 06:00 עד 21:00 פיל אזור זמן של ההרים.
- לקוחות בעלי מוגבלויות אחרות או מגבלות הקשורות לזמן שיש להם שאלות בנוגע לתמיכה טכנית או נגישות של מוצרי HP יכולים לבחור באחת מהאפשרויות הבאות:
	- התקשר אל 259-5707 (888) בימים שני עד שישי, 06:00 עד 21:00 לפי אזור זמן של ההרים.
		- מלא את הטופס ליצירת קשר עבור אנשים בעלי [מוגבלויות](https://h41268.www4.hp.com/live/index.aspx?qid=11387) או מגבלות הקשורות לגיל.

## **אינדקס**

#### **א**

אוזניות, חיבור [6](#page-11-0) איגוד בינלאומי של מומחי נגישות [14](#page-19-0)

### **ה**

פסההד [11](#page-16-0) הערכת צורכי נגישות [15](#page-20-0) התחברות לרשת אלחוטית 8[,7](#page-12-0) התקן Bluetooth ,[7](#page-12-0) [8](#page-13-0) התקן WLAN [4](#page-9-0)

### **ו**

[6](#page-11-0) וידאו, שימוש

### **ט**

טכנולוגיית עזר (AT) איתור [15](#page-20-0) המטר [14](#page-19-0)

### **מ**

תדיניות עזר של HP מידע תקינה תוויות אישור אלחוט [4](#page-9-0) תווית תקינה [4](#page-9-0) ספרמ ירודסי , Chromebox [4](#page-9-0) משאבים, נגישות [17](#page-22-0)

### **נ**

נגישות [14](#page-19-0) סיעהנ עם ה-Chromebox [4](#page-9-0)

### **פ**

פריקת חשמל סטטי [13](#page-18-0)

### **צ**

ילצל . *אהר* שמע

### **ר**

םיביכר 5 הצד האחורי תיזח [1](#page-6-0) חלק ןתחתו [3](#page-8-0) רכיבים בצד ימין [1](#page-6-0) ומקולים רבוחי [6](#page-11-0)

**ש**

<span id="page-24-0"></span>שם ומספר מוצר, Chromebox שמע [6](#page-11-0) [6](#page-11-0) אוזניות םימקולר [6](#page-11-0)

### **ת**

תויותו [4](#page-9-0) Bluetooth [4](#page-9-0) WLAN [4](#page-9-0) אישור אלחוט [4](#page-9-0) מספר סידורי שירות [4](#page-9-0) תקינה [4](#page-9-0) תוויות שירות, איתור [4](#page-9-0) תיותו Bluetooth [4](#page-9-0) תיותו WLAN [4](#page-9-0) תווית אישור אלחוט [4](#page-9-0) תמיכה [12](#page-17-0) תמיכת לקוחות, נגישות [18](#page-23-0) תקני הנגישות של סעיף 508 [16](#page-21-0) תקנים וחקיקה, נגישות [16](#page-21-0)

### **A**

(טכנולוגיית עזר) AT [15](#page-20-0) איתור המטר [14](#page-19-0)